# **How to Use uAspire's College Cost Calculator**

[uAspire's College Cost Calculator](http://www.uaspire.org/calculator) is a free online tool that helps you decipher and compare your financial aid offers. You can figure out how much you'll have to pay, including estimates for your indirect expenses and loan repayment, and compare costs between colleges easily.

## **Gather all of your financial aid offers**

**1** Collect the financial aid offers you've received. Colleges may send financial aid offers in a variety of ways-mail, email, or college portal. Look in all of those places! If you don't have all your financial aid offers yet, gather what you have.

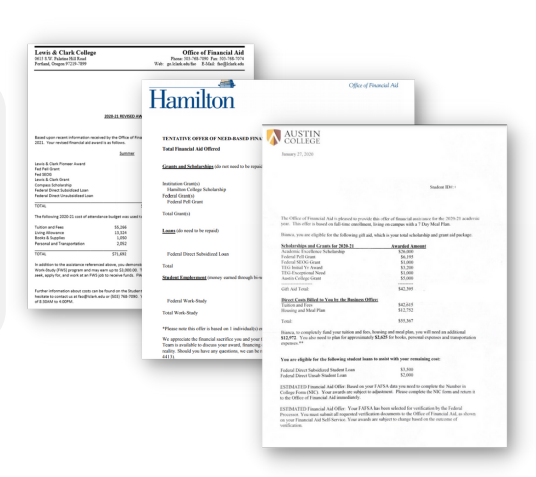

College Cost Calculator

New Here

## **Create a College Cost Calculator account**

**2** To access and use the College Cost Calculator, go to [www.uaspire.org/calculator](http://www.uaspire.org/calculator) and create an account. By creating an account, you will be able to add, edit, and review your financial aid offers in the future.

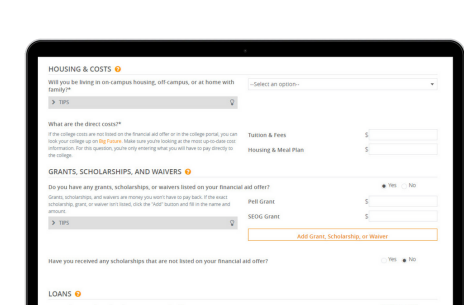

**Return** 

# **Enter your financial aid offers**

**3** Enter in the financial aid information from each of your financial aid offers. If you get stuck, there are instructions, help text, and tips throughout the calculator. If you need additional support, talk to your school counselor.

## **Review and compare your financial aid offers from each college**

**4** Once you enter all of your financial aid offers, review the summary page for the types of financial aid from each college, the estimated bills, and potential indirect expenses. Compare your options to you know the financial considerations for each college choice. Discuss your options with your school counselor .

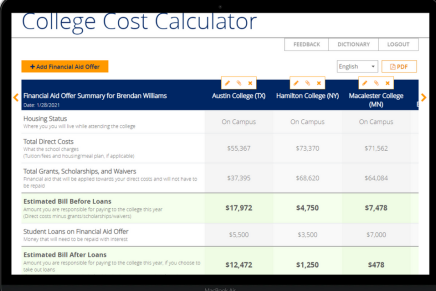

# **u**-aspire